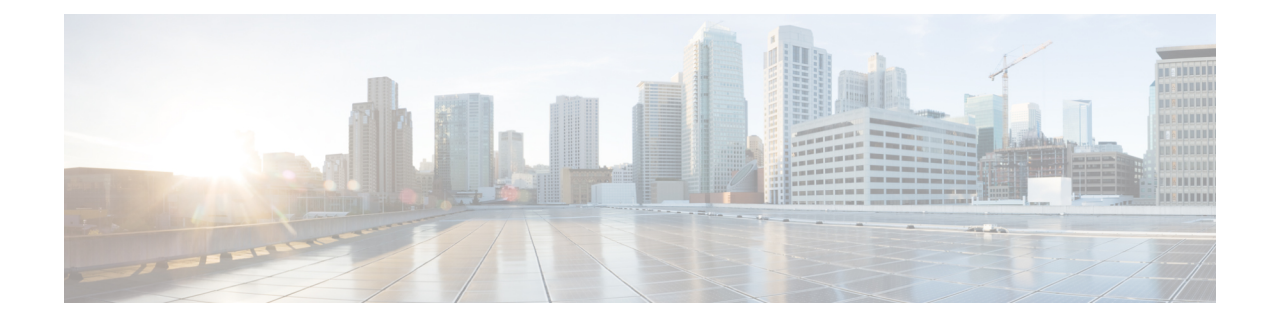

# **System Health Check Commands**

This module describes the system health check commands available on the router. These commands are used to proactively monitor the health of the router.

For detailed information about system health check concepts, configuration tasks, and examples, see the *System Health Check* chapter in the *System Monitoring Configuration Guide for Cisco 8000 Series Routers*.

- [healthcheck,](#page-0-0) on page 1
- [healthcheck](#page-1-0) metric, on page 2
- show [healthcheck](#page-2-0) metric, on page 3
- show [healthcheck](#page-4-0) report, on page 5
- show [healthcheck](#page-5-0) status, on page 6
- [use-case,](#page-6-0) on page 7

#### <span id="page-0-0"></span>**healthcheck**

To configure the health check cadence and metrics of a system, use the**healthcheck** command in Configuration mode. To disable health check, use the **no** form of this command.

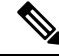

Health check service is an optional RPM. You must download and install the package explicitly to use the service. **Note**

**healthcheck cadence** *<cadence-configuration>* {**enable**}{**metric** | **cpu** | **fabric-health** | **filesystem** | **fpd** | **free-mem** | **shared-mem**}

**no healthcheck metric** *<metric-name>*

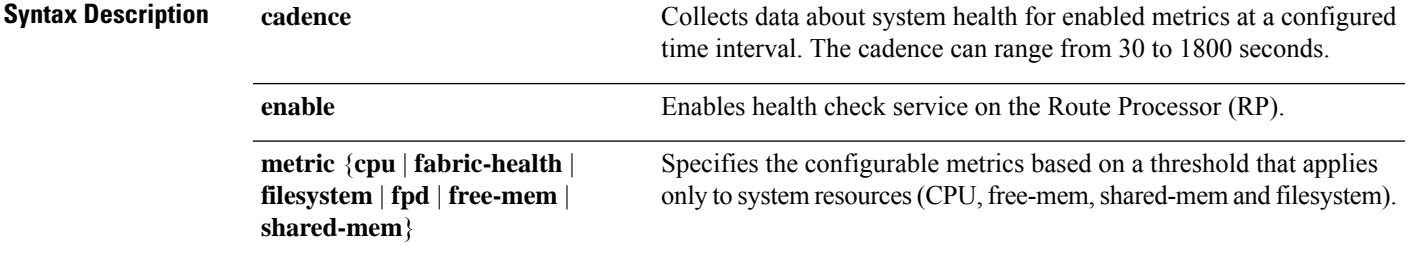

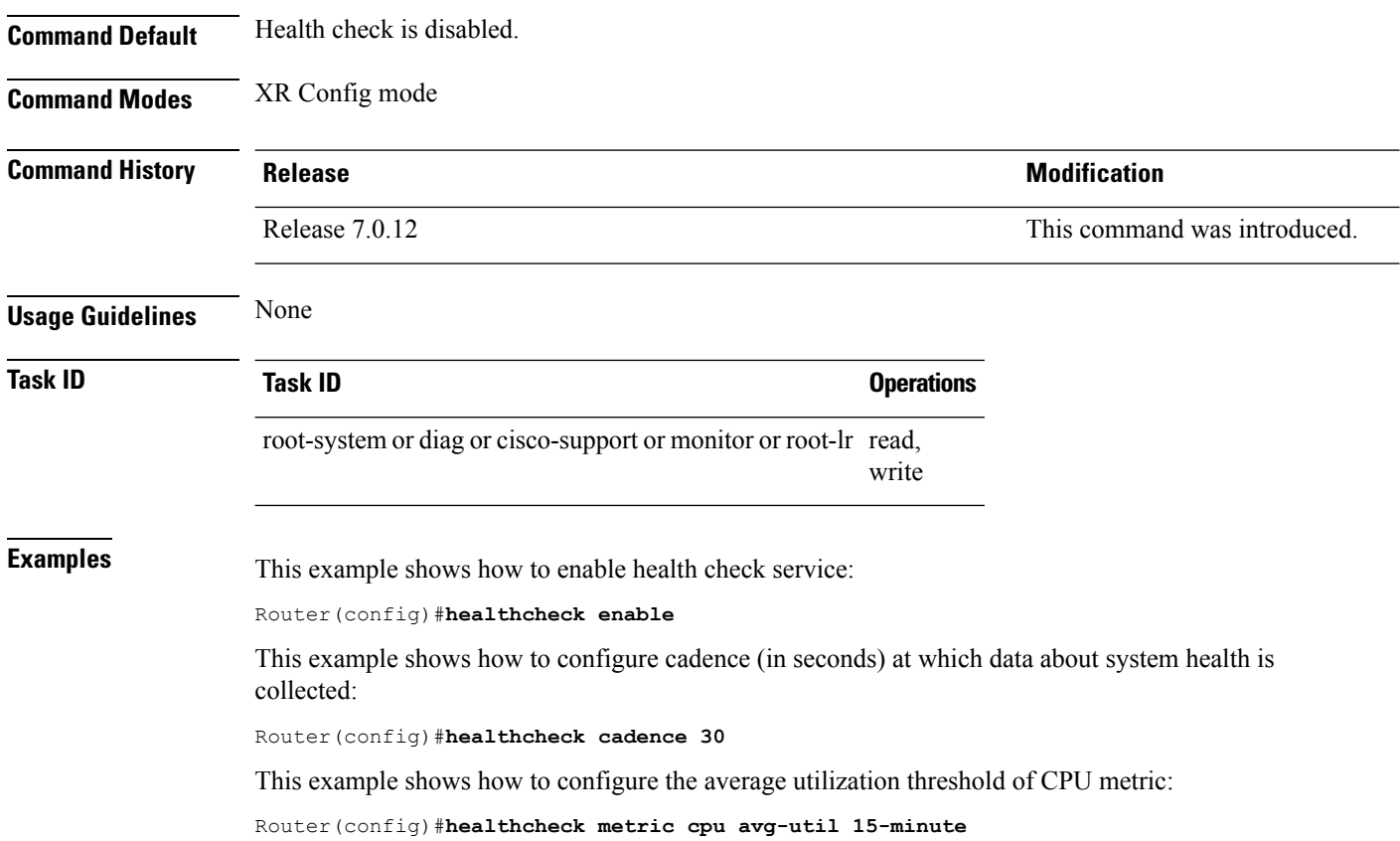

## <span id="page-1-0"></span>**healthcheck metric**

To disable the health check for the metrics of a system, use the**healthcheck metric** command in Configuration mode.

**healthcheck metric** { **cpu** | **fabric-health** | **filesystem** | **fpd** | **free-mem** | **shared-mem** | **platform** | **redundancy** | **interface-counters** | **asic-errors** | **fabric-stats** } **disable**

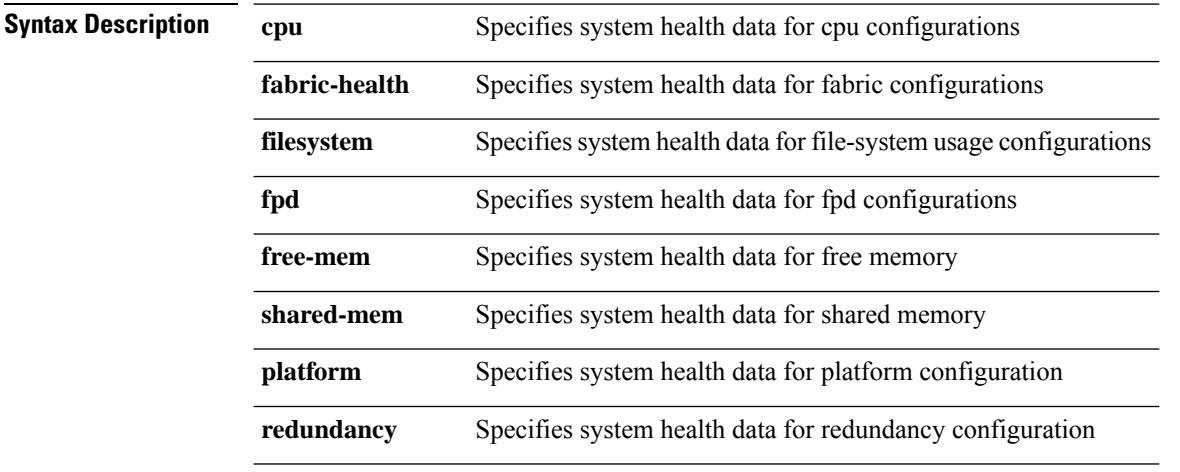

×

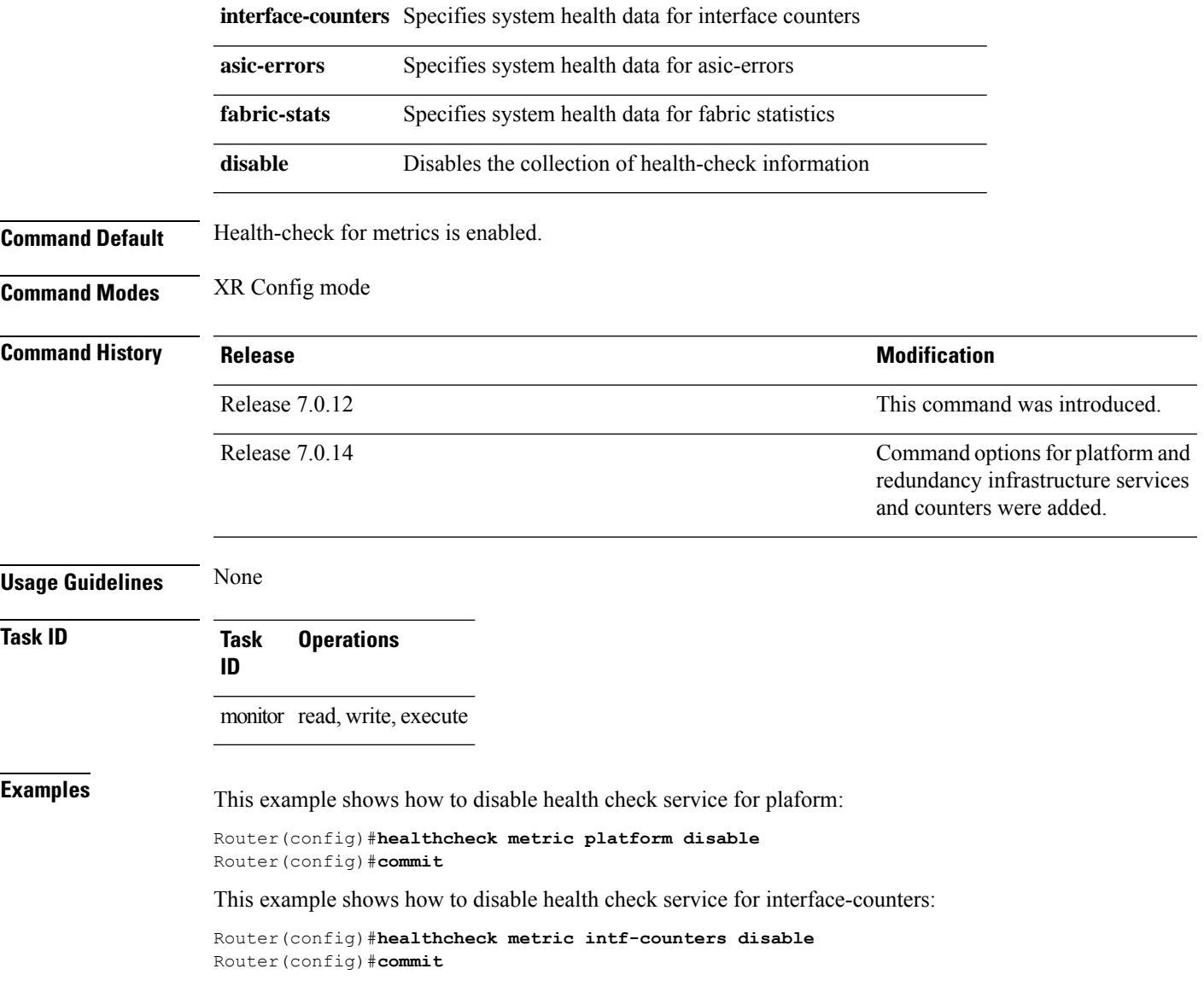

### <span id="page-2-0"></span>**show healthcheck metric**

To view the detailed information about the utilization and state of each metric used to check the health of the system, use the **show healthcheck metric** command in EXEC mode.

**show healthcheck metric cpu** | **free-mem** | **shared-mem** | **filesystem** | **fpd** | **fabric-health** | **platform** | **redundancy** | **interface-counters** { **summary** | | **detail** } | **asic-errors** { **summary** | | **detail** } | **fabric-stats** { **summary** | | **detail** }

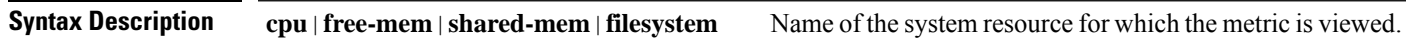

 $\mathbf I$ 

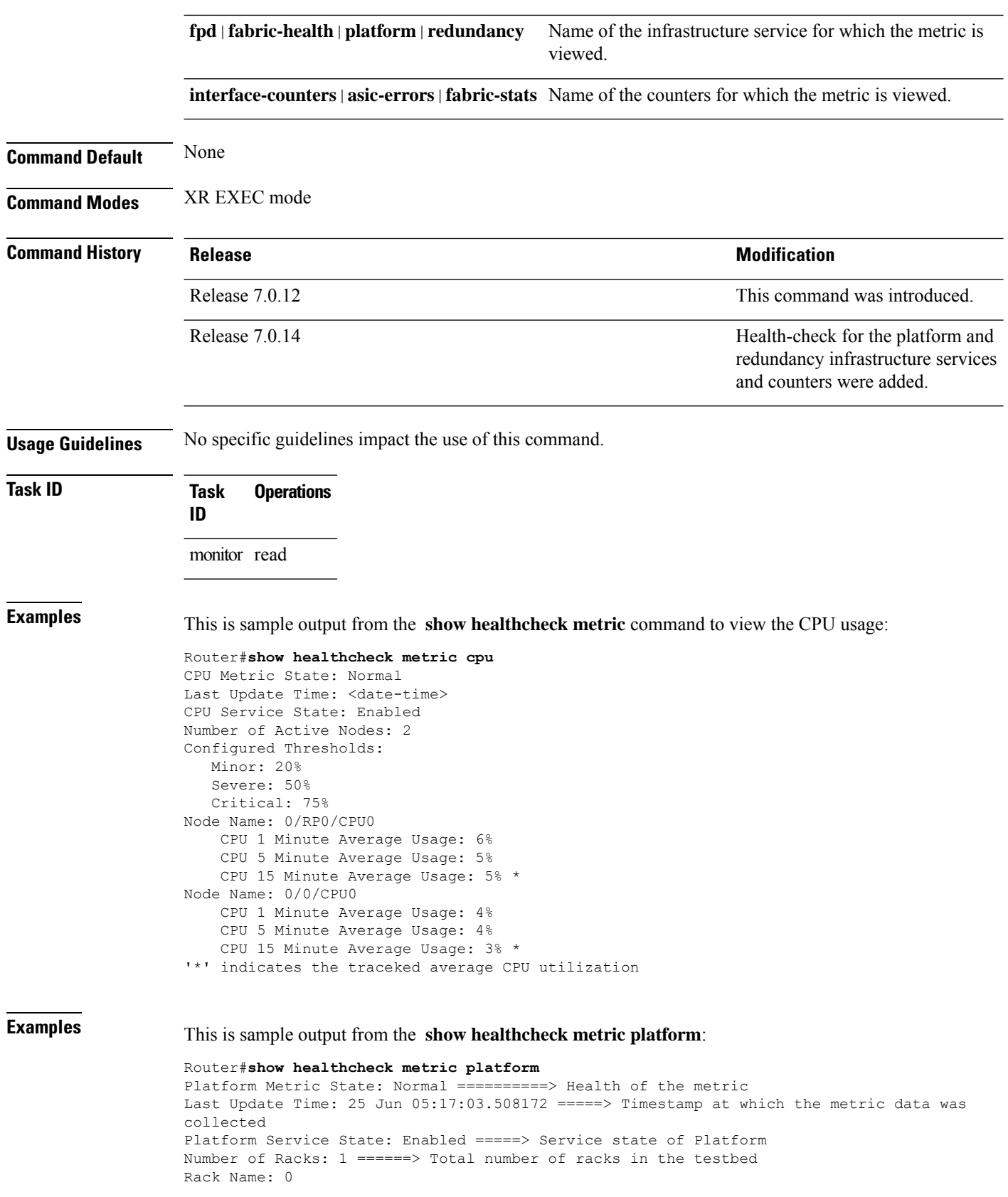

```
Number of Slots: 12
                    Slot Name: RP0
                    Number of Instances: 2
                    Instance Name: CPU0
                    Node Name 0/RP0/CPU0
                    Card Type 8800-RP
                    Card Redundancy State Active
                    Admin State NSHUT
                    Oper State IOS XR RUN
Examples This is sample output from the show healthcheck metric interface-counters:
                    Router#show healthcheck interface-counters summary
                    Interface-counters Health State: Normal ==========> Health of the metric
                    Last Update Time: 25 Jun 05:59:33.965851 =====> Timestamp at which the metric data was
                    collected
                    Interface-counters Service State: Enabled =====> Service state of the metric
                    Interface MgmtEth0/RP0/CPU0/0 =====> Configured interface for healthcheck monitoring
                    Counter-Names Count Average Consistently-Increasing
                     ------------------------------------------------------------------------------------------------
                    output-buffers-failures 0 0 N
                    Counter-Names =====> Name of the counters
                    Count =====> Value of the counter collected at "Last Update Time"
                    Average =====> Average of all values available in buffer
                    Consistently-Increasing =====> Trend of the counter values, as per data available in buffer
                    Router#show healthcheck interface-counters detail all
                    Last Update Time: 25 Jun 06:01:35.217089 =====> Timestamp at which the metric data was
                    collected
                    Interface MgmtEth0/RP0/CPU0/0 =====> Configured interface for healthcheck monitoring
                    Following table displays data for last <x=5> values collected in periodic cadence intervals
                     ----------------------------------------------------------------------------------------------------
                    Counter-name Last 5 values
                    LHS = Earliest RHS = Latest
                          ----------------------------------------------------------------------------------------------------
                    output-buffers-failures 0 0 0 0 0
                    parity-packets-received 0 0 0 0 0
```
#### <span id="page-4-0"></span>**show healthcheck report**

To view the health check report for enabled metricsin the system, use the **show healthcheckreport** command in XR EXEC mode.

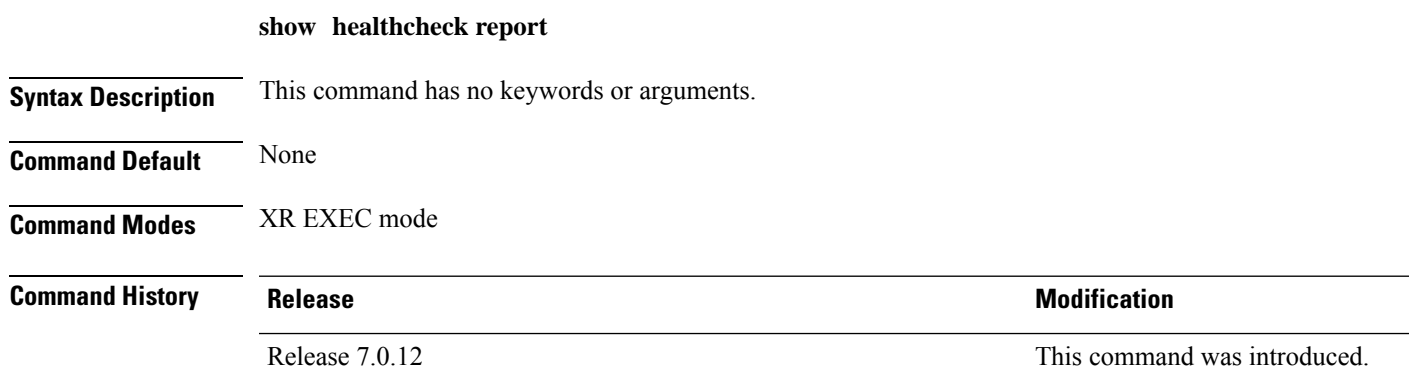

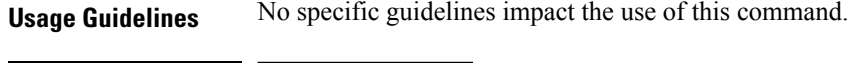

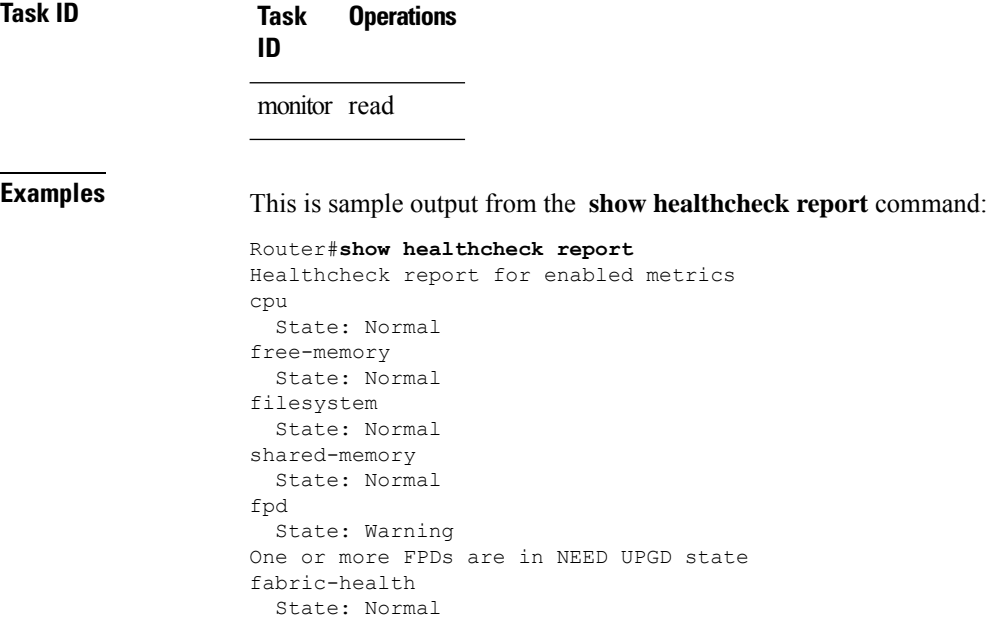

# <span id="page-5-0"></span>**show healthcheck status**

To view the status of health check service and configured parameters for each of the enabled metrics, use the **show healthcheck status** command in XR EXEC mode.

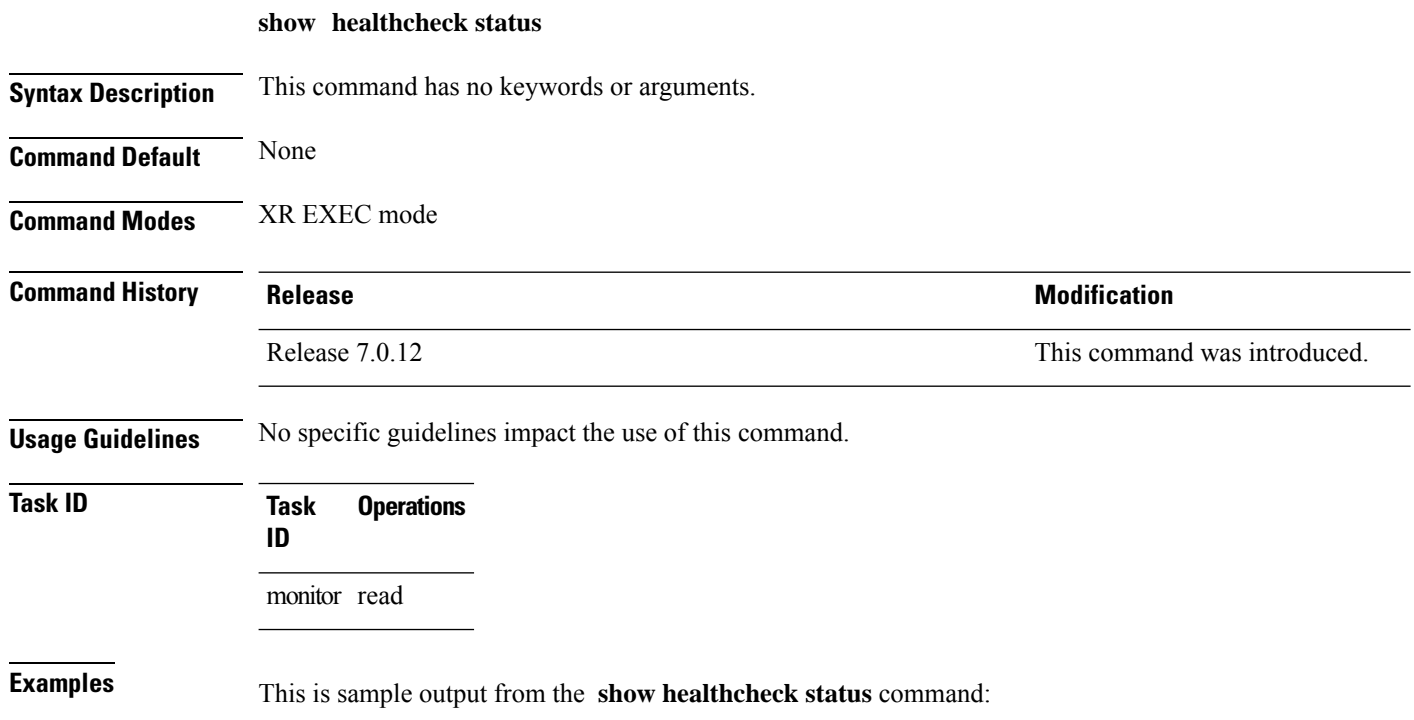

٠

```
Router#show healthcheck status
Healthcheck status: Enabled
Collector Cadence: 60 seconds
System Resource metrics
  cpu
      Thresholds: Minor: 10%
                  Severe: 20%
                  Critical: 30%
       Tracked CPU utilization: 15 min avg utilization
   free-memory
        Thresholds: Minor: 10%
                    Severe: 8%
                    Critical: 5%
   filesystem
        Thresholds: Minor: 80%
                   Severe: 95%
                    Critical: 99%
   shared-memory
       Thresholds: Minor: 80%
                    Severe: 95%
                    Critical: 99%
Infra Services metrics
   fpd
   fabric-health
```
#### <span id="page-6-0"></span>**use-case**

To configure a system healthcheck use-case, use the **use-case** command in the healthcheck configuration mode.

Prior to Cisco IOS XR Release 24.1.1:

**use-case** { **asic-reset** { **disable** | **drop-tolerance** *drop-tolerance-value* } | **packet-drop** { **disable** | **drop-tolerance** *drop-tolerance-value* } }

From Cisco IOS XR Release 24.1.1 onwards:

**use-case** { **asic-reset** { **disable** | **drop-tolerance** *drop-tolerance-value* } | **packet-drop** { **disable** | **window-size** *window-size-value* | **tolerance** { **high** | **medium** | **low** } *drop-tolerance-value* } }

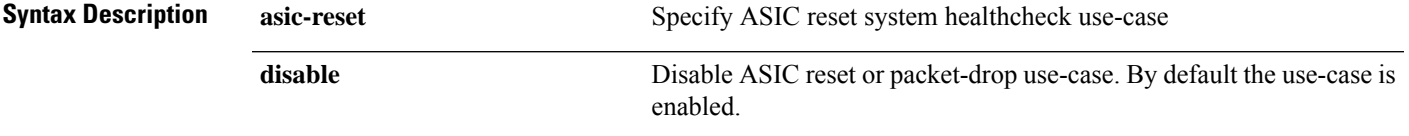

I

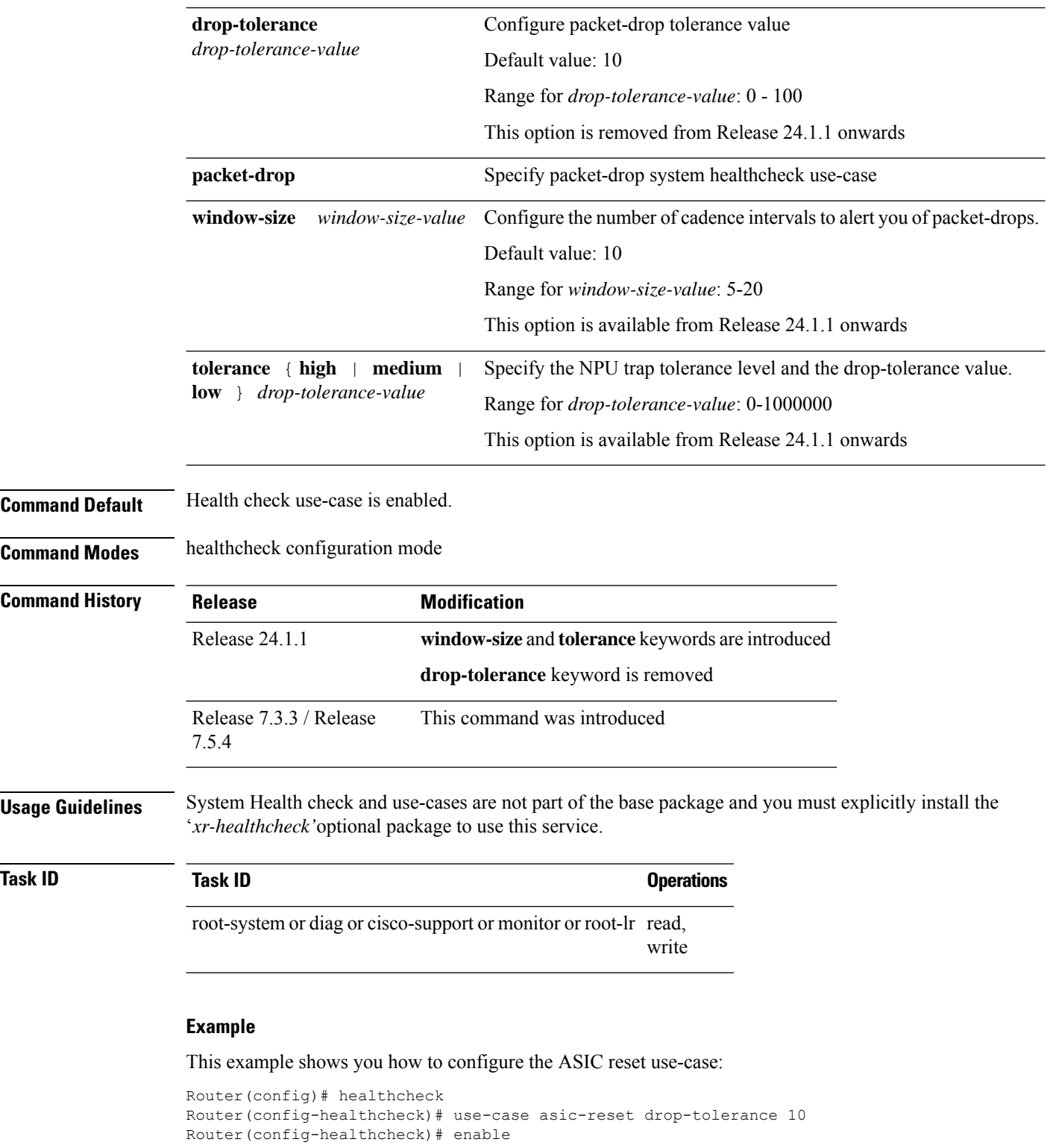

This example shows you how to configure the packet-drop use-case prior to Cisco IOS XR Release 24.1.1:

ı

```
Router(config)# healthcheck
Router(config-healthcheck)# use-case packet-drop drop-tolerance 10
Router(config-healthcheck)# enable
```
This example shows you how to configure the packet-drop use-case from Cisco IOS XR Release 24.1.1 onwards:

```
Router# conf t
Router(config)# healthcheck
Router(config-healthcheck)# use-case packet-drop window-size 5
Router(config-healthcheck)# use-case packet-drop tolerance high 100
Router(config-healthcheck)# enable
Router(config-healthcheck)# commit
```
 $\mathbf I$